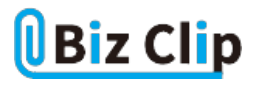

**時短エクセル(第67回)**

## **エクセルのオートフィルを使って上方向にデータを自動で入力**

2023.06.05

エクセルには「オートフィル」という、連続したデータや数値を入力するのに便利な機能がある。例えば1月1日と入力された データをドラッグするだけで、1月2日、1月3日…と自動的に日付を入力してくれる。では、それを逆順、つまり1月1日が下で 最新日が一番上にくるようにしたい場合はどうすればよいか、今回はその方法を紹介する。

## **連続データの入力方法**

オートフィルはよく使う機能なのでほとんどの人は知っていると思うが、今一度整理しておこう。一番間違いやすいのが、連 続データとコピーの違いだ。1月1日や1月など、数字と文字列の組み合わせであればドラッグするだけで連続データになる が、単に「1」などの数字の場合は「Ctrl」キーを同時に押さなければコピーされるだけとなる。

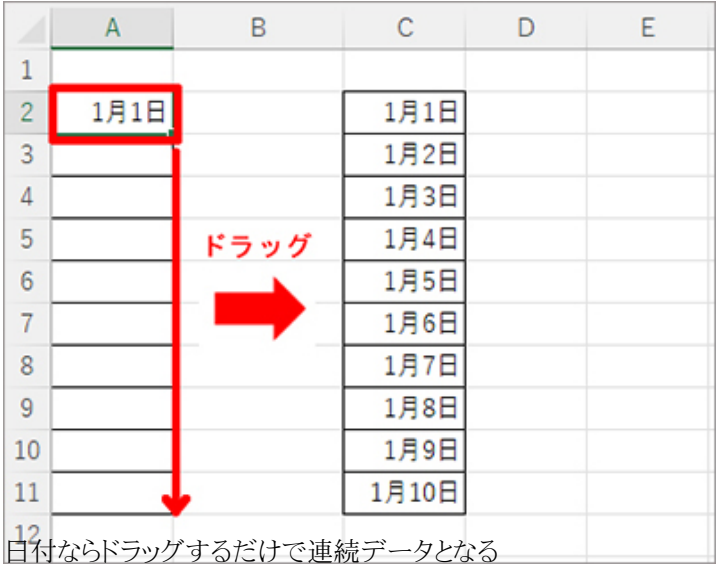

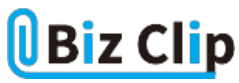

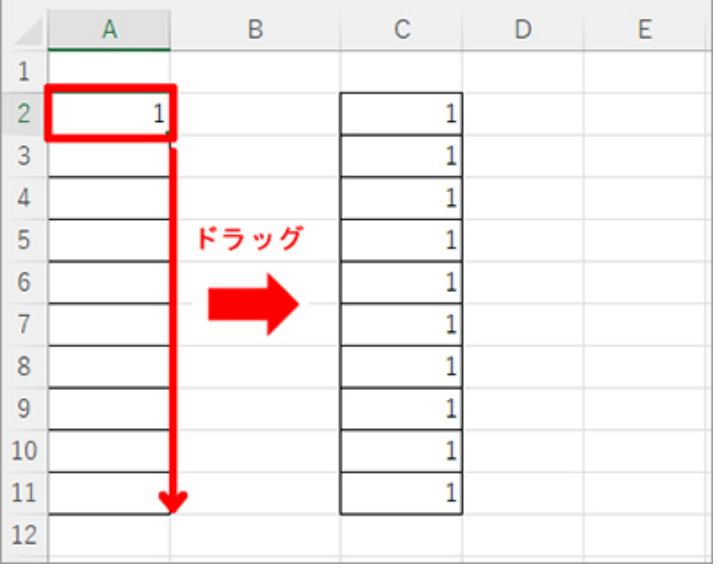

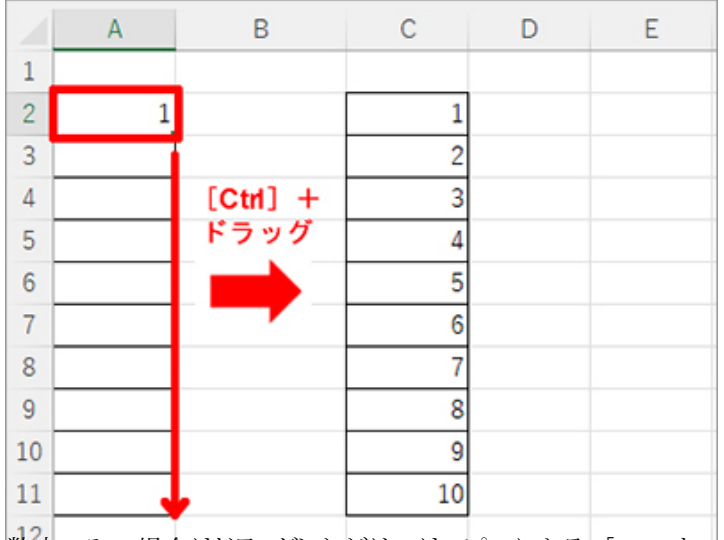

数字のみの場合はドラッグしただけではコピーになる。「Ctrl」キーを押しながらドラッグすれば連続データとなる

## **連続データを逆順に並べる**

では、連続データを逆に並べたいときにはどうすればよいだろう。例えば、上のセルから下に向かって1月2月……と並べる のではなく、下のセルから上方向に1月2月と並べ、一番上のセルに12月がくるようにしたいときだ。例えば筆者の場合、本 連載の履歴をエクセルシートで管理しているが、連載は続いているため、最新のものを一番上のセルに表示したい。そうい うときも、ちょっとしたコツを知っていると簡単だ。

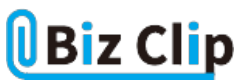

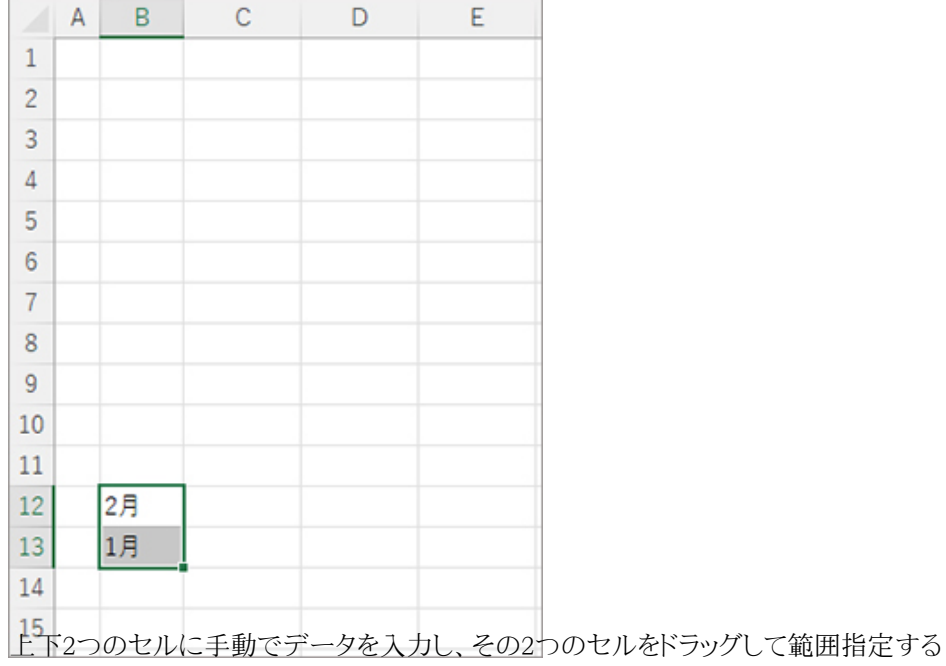

 $A$  $B$  $\mathsf C$ D E  $\mathbf{1}$  $\overline{c}$  $\overline{3}$ 12月  $\overline{4}$ 5  $\overline{6}$  $\overline{7}$  $\overline{8}$  $\overline{9}$ 10  $11$ 2月  $12$ 13 1月  $14$ 阎 セル右下にある緑の■を上方向にドラッグする

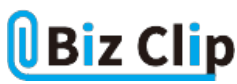

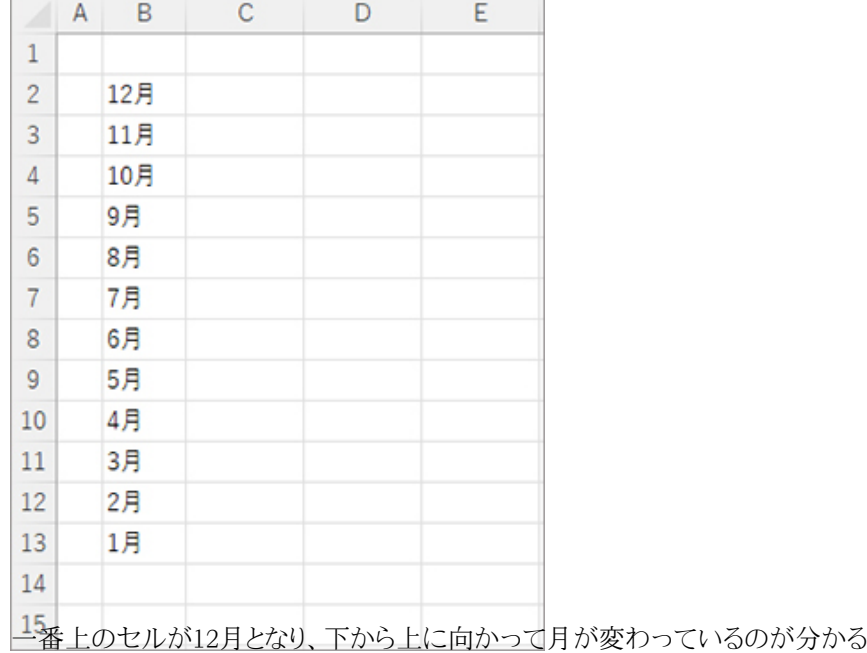

**範囲指定したセルの規則性を認識する機能を応用する… 続きを読む**